## **Einführung**

Das Herstellen eines Buchtrailers bietet Schülerinnen und Schülern eine lustvolle Möglichkeit, sich kreativ und produktiv mit einem gelesenen Buch auseinanderzusetzen. Die Lernenden verarbeiten eigene Bilder, Gedanken und Emotionen und tauschen sich untereinander über ihre Lektüreerfahrungen aus.

Die Jugendlichen und Kinder gestalten mit verschiedenen Medien einen Kurzfilm. Dabei verbessern sie ihre Fertigkeiten im Umgang mit Aufnahme- und Verarbeitungsmethoden und gewinnen Einblick in Darstellungsformen und Ausdrucksmöglichkeiten unterschiedlicher Symbolsysteme. Nicht zuletzt werden sie auch mit rechtlichen Fragen bei der Nutzung von Bildmaterial und Musik konfrontiert.

Trailer sind kurz und prägnant. Sie sind Schülerinnen und Schülern aus der Kinowerbung bereits vertraut. Video- und Fotomaterial können mit Audioelementen wie Sprache, Soundeffekten und Musik kombiniert werden. Titel und Abspann runden den Clip ab. Durch die kompakte Form, das kreative Potenzial und die Verbindung zu Lektüre- und Medienerfahrungen eignen sich Buchtrailer besonders gut für ein Schulprojekt.

Buchtrailer arbeiten vorwiegend mit Andeutungen, Atmosphäre und offene Fragen und animieren zum Lesen des Buches.

Analog zum Filmtrailer soll der Buchtrailer also auf ein Medienangebot aufmerksam machen. Damit in den Köpfen künftiger Leserinnen und Leser Platz für eigene Vorstellungen bleibt, gilt es gut zu überlegen, welche Bilder gezeigt werden. Ebenso verhält es sich mit der Handlung. Der Trailer soll nicht die ganze Geschichte erzählen, sondern vielmehr neugierig machen und Lust auf das Lesen wecken. Also nicht zu viel verraten!

Es ist heute einfach, einen Buchtrailer im Internet zu veröffentlichen. Auf YouTube und anderen Videoplattformen steht freier Speicherplatz zur Verfügung und ein mehr oder weniger wohlwollendes Publikum bereit.

Nach dem Genuss des Buches folgen die Freude an der kreativen Produktion eines Buchtrailers und der Stolz, wenn der fertige Clip online ist.

# **Ein Buchtrailer entsteht**

#### **Buch lesen**

Banal? Nicht unbedingt, wenn man weiss, wie viele Buchzusammenfassungen von Schülerinnen und Schülern eingereicht werden, ohne dass das Buch gelesen wurde.

Schon bei der Lektüre kann man sich Notizen machen und eine kleine Materialund Ideensammlung anlegen. Im Alltag haben Jugendliche und Kinder oft Assoziationen zu einem Buch, das sie gerade lesen. Als Werkzeug bietet sich hier zum Beispiel das gute alte Notizbuch oder eine MindMap an. Beides lässt sich problemlos auch auf einem Smartphone einsetzen mit dem Vorteil, dass auch gleich Fotos, Töne und kleine Videoszenen aufgenommen werden

*Trailer: Ein kurzer Vorschaufilm auf einen Spielfilm, ein Computerspiel oder Ähnliches* 

*[Teaser zum Buchtrailer-Projekt](http://youtu.be/j3rg2YIDD8c) des Zentrums Medienbildung, PH Luzern*

*Vom Buch zum Film: Arbeit mit Text, Bild und Ton.*

*Leseförderung und Medienarbeit.*

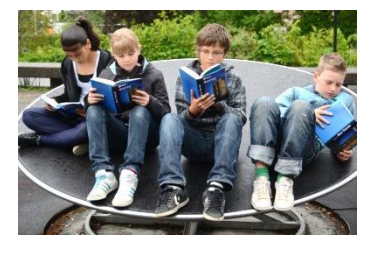

*Zum Lesen verführen*

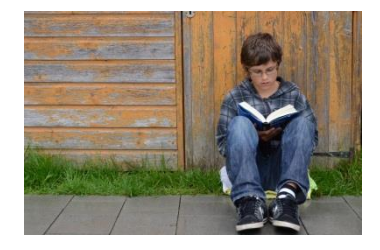

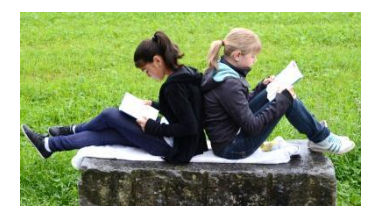

*Smartphone: Mobiltelefon mit erweitertem Funktionsumfang wie Internet-Zugang, Kamera, Erweiterung durch Apps. Z.B. iPhone, Android-Phone, Windows Mobile Phone* 

können. So kann durchaus ein ganzer Videotrailer auf einem Smartphone oder Tablet entstehen.

#### **Konzept überlegen**

Für einen Buchtrailer braucht es kein ausgereiftes Drehbuch. Eine Aufteilung in Intro, Hauptteil und Schluss/Credits mit einigen Notizen zu Schauplätzen, Szenenfolge oder Effekten kann aber durchaus sinnvoll sein. Ein Buchtrailer ist im Mittel zwischen 30 Sekunden und 2 Minuten lang.

Was soll der Trailer vermitteln? Geht es um die Geschichte oder um Atmosphäre und Stimmungen? Ist das Buch sachlich oder gefühlvoll? Wer soll angesprochen werden? Steht ein Thema im Mittelpunkt oder eine Person? Sollen der Autor und das Buchcover eine Rolle spielen? Werden Kommentare gesprochen, Zwischentitel oder Leseproben angezeigt?

Buchtrailers können ganz unterschiedlich ausfallen. Vielleicht interviewt man ausgewählte Leser, den Autor oder führt ein fiktives Gespräch mit der Protagonistin des Buches. Oder man gestaltet eine Bücherkiste und verwendet diese Kulisse für einen Animationsfilm. Handlungsszenen lassen sich mit Legofiguren, selbst angefertigten Puppen oder in Zeichnungsskizzen nachstellen. Websites, Fotos und Videos können am Bildschirm durchgeklickt und mit einem Screencaster-Programm aufgenommen werden.

Der Fantasie sind keine Grenzen gesetzt, allerdings sollte man den (zeitlichen) Aufwand im Auge behalten.

### **Material zusammenstellen**

Das bereits während des Lesens gesammelte Material dient als Ausgangspunkt, aber wahrscheinlich reicht das nicht für den Trailer.

In der Schule empfiehlt es sich, benötigte Fotos, Zeichnungen, Audioschnipsel und Videosequenzen selber herzustellen. Dieser Prozess ist der kreativste Teil der ganzen Arbeit und diese Chance sollte man unbedingt nutzen. Vielfältige gestalterische Herausforderungen sind zu bewältigen. Aspekte wie die Filmund Bildsprache, fotografische Kompetenzen, Motiv- und Locationsuche und sprachliche Fertigkeiten haben grossen Einfluss auf den Buchtrailer.

Zu beachten ist, dass alle abgebildeten Personen mit einer Veröffentlichung einverstanden sein müssen.

Die Diskussion mit den Schülerinnen und Schülern zur Verwendung von Musik und Filmausschnitten sollte man unbedingt führen. Falls ein Buch bereits erfolgreich fürs Kino verfilmt wurde, ist die Versuchung gross, dieses reichhaltige Bild- und Tonmaterial für den eigenen Buchtrailer zu verwenden. Falls man diesen jedoch veröffentlichen möchte, dürfen nur lizenzfreie Musik, Bilder, Videos und Töne verwendet werden.

## **Video produzieren**

Die Endproduktion des Buchtrailers aus dem vorbereiteten Material ist nicht nur ein technischer, sondern in hohem Masse auch ein kreativer Prozess. Die Auswahl, Kombination und Verarbeitung der Elemente prägt den fertigen Film entscheidend mit. Oft werden während des Schnittes noch zusätzliche Bilder, Videos oder Tonsequenzen nachproduziert. Titel und Abspann sind meist die letzten Teile, die hergestellt und eingefügt werden.

*Informationen zu Bild- und Musikrechten: ["Recht" auf educaguides](http://guides.educa.ch/de/urheberrecht)*

*Lizenzfreie Musik und Töne: [http://www.medienpaedagogik](http://www.medienpaedagogik-praxis.de/kostenlose-medien/freie-musik/)[praxis.de/kostenlose-medien/freie](http://www.medienpaedagogik-praxis.de/kostenlose-medien/freie-musik/)[musik/](http://www.medienpaedagogik-praxis.de/kostenlose-medien/freie-musik/)*

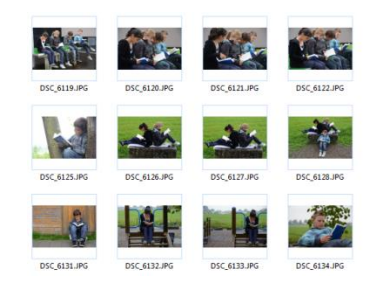

*Tablet: Tragbarer, flacher Computer, vollständig im Gehäuse eines Touchscreens untergebracht. Z.B. iPad, Android Tablet*

*Leseförderung und Medienarbeit.*

*Leitfragen* 

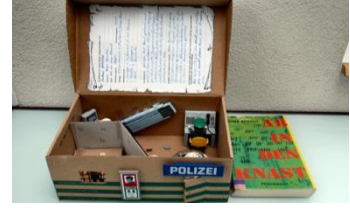

*Screencast: Digitaler Film, der die Abläufe am Computer-Bildschirm zeigt*

Für die Produktion eines Buchtrailers kann man problemlos auf kostenlose Programme wie Windows Live Movie Maker oder iMovie zurückgreifen. Wenn keine Videos verwendet werden, kann man auch Fotoprogramme wie Windows Fotostory 3 oder eine gängige Präsentationssoftware nutzen.

Videos können auf YouTube zusammengestellt, geschnitten und mit lizenzfreier Musik sowie Anmerkungen und Titeln versehen werden.

Die Software *Screenr* ermöglicht das Aufnehmen von allem, was auf dem Bildschirm sichtbar ist. Auch der Ton wird aufgezeichnet.

Beim Zusammenstellen und Schneiden des Videos ist oft weniger mehr. Effekte setzt man sparsam und gezielt ein. Ein gestalterischer roter Faden sollte sich durch den ganzen Buchtrailer ziehen. Kurze Trailer werden eher ganz angeschaut als lang(weilig)e.

Entscheidend für das Gelingen dieses Medienprojektes ist, dass die Lehrperson mit den verwendeten Programmen gut zurechtkommt. Vielleicht können auch versierte Schülerinnen und Schüler eingesetzt werden.

Da in einem Buchtrailer viele Stunden Arbeit stecken, lohnt es sich, das fertige Video in möglichst guter Qualität auszuspielen respektive zu speichern.

#### **Buchtrailer veröffentlichen**

Videodateien sind gross und deshalb nicht auf jeder Schulwebsite gern gesehen. Die Lösung ist das Veröffentlichen auf einem Videoportal wie YouTube. Der Service ist kostenlos und man kann das Video dann auf die Schulwebsite streamen. Ein eigenes YouTube-Konto ist Voraussetzung für das Hochladen von Videos.

Natürlich eigenen sich auch DVDs für das Speichern und gezielte Verbreiten von Buchtrailern.

#### **Weitere Anregungen**

Projekt mit lokalem Autor: Lesung, Trailer zu seinen Büchern herstellen.

Zusammenarbeit mit Bibliothek, Neuanschaffungen vorstellen, Buchtrailer in der Bibliothek zeigen.

Buchtrailer Reverse: Buchtrailer zu einem noch nicht geschriebenen Buch herstellen, Cover des Buches gestalten, eventuell anschliessend die Geschichte schreiben.

Statt eines Videotrailers eine Wandzeitung zum Buch herstellen.

Bildnachweis: Alle Fotos Zentrum Medienbildung, PH Luzern 2012 ausser

Foto auf Cover "der Turm": Saffron Blaze, Broadway Tower, Wikipedia Creative Commons-Lizenz Namensnennung-Weitergabe unter gleichen Bedingungen 3.0 Unported

*[Windows Live Movie Maker](http://windows.microsoft.com/de-de/windows-live/movie-maker#t1=overview) (ab Win 7) [Movie Maker 2.6](http://www.microsoft.com/downloads/de-de/details.aspx?FamilyID=d6ba5972-328e-4df7-8f9d-068fc0f80cfc) (ab Win XP) iMovie (Mac)*

*[Dossier YouTube im Unterricht,](http://digitalpro.ch/index.php/materialien-und-anleitungen/1-youtube-im-unterricht)  Konto einrichten, Videos hochladen und bearbeiten, Unterrichtsideen*

*Screencaster-Videosoftware: [www.screenr.com](http://www.screenr.com/)*

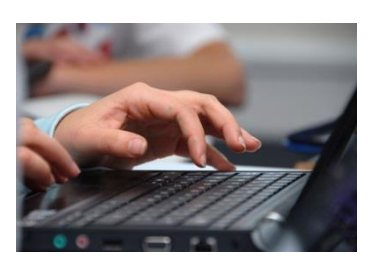

*Standard sind heute die HD-Formate 720p und 1080i.*

*[Dossier YouTube im Unterricht,](http://digitalpro.ch/index.php/materialien-und-anleitungen/1-youtube-im-unterricht)* 

*Konto einrichten, Videos hochladen und bearbeiten, Unterrichtsideen*

*streamen: Video von einer externen Quelle auf einer Website zeigen, ohne es zu speichern.*

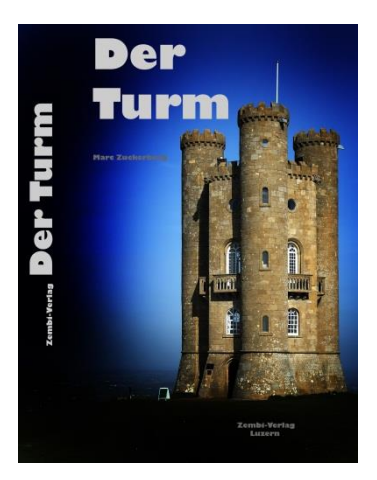